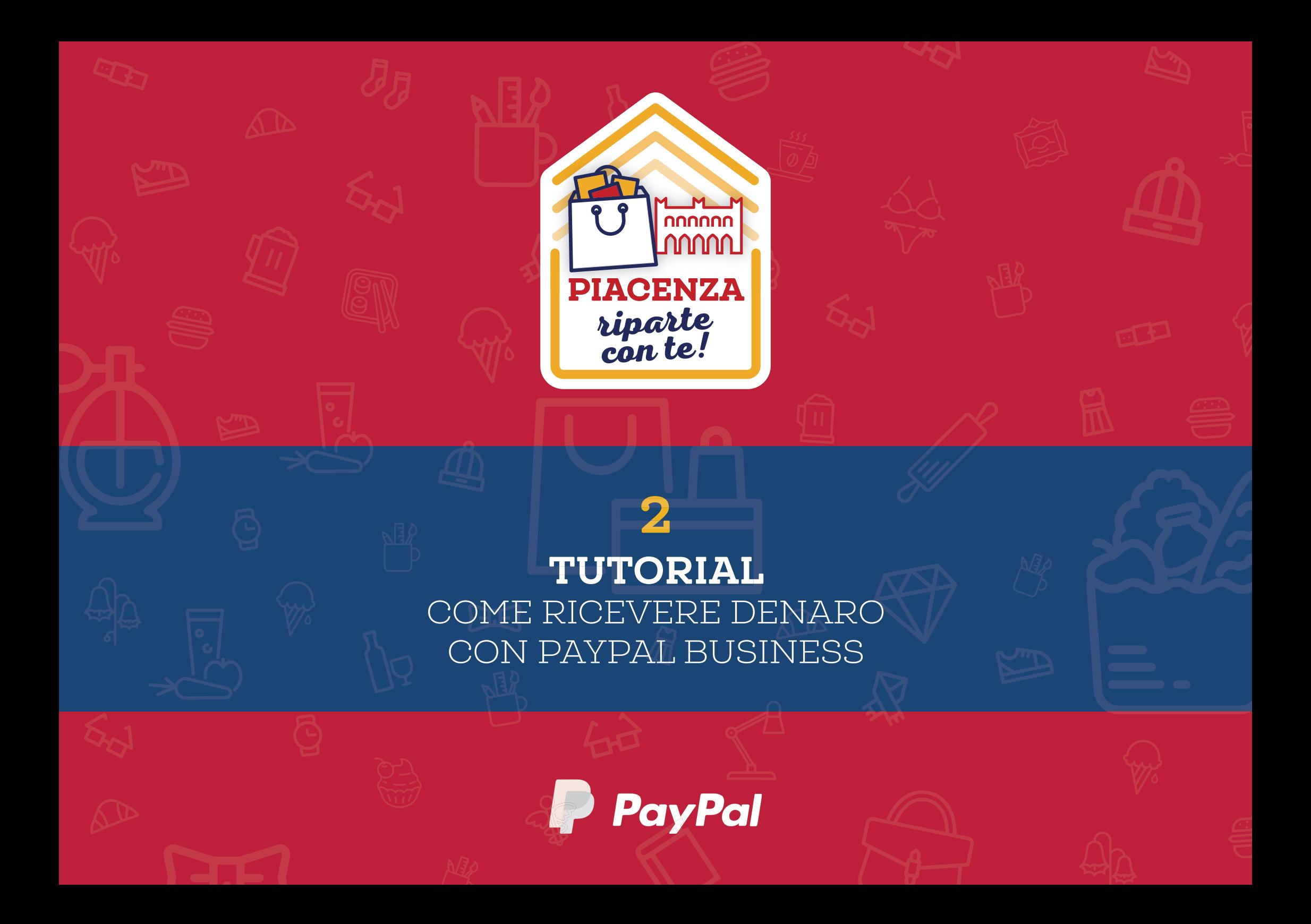

# PER RICEVERE DENARO IN MANIERA SICURA E VELOCE. CREA E CONDIVIDI IL TUO LINK PAYPAL.ME: CHIUNQUE DISPONGA DI UN CONTO PAYPAL, PUÒ **PAGARE IN POCHI ISTANTI.**

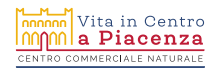

## COSA TI OCCORRE?

### UN CONTO PAYPAL BUSINESS. NON HAI IL CONTO PAYPAL BUSINESS? SEGUI IL TUTORIAL 1 PER CREARLO!

## COMINCIAMO!

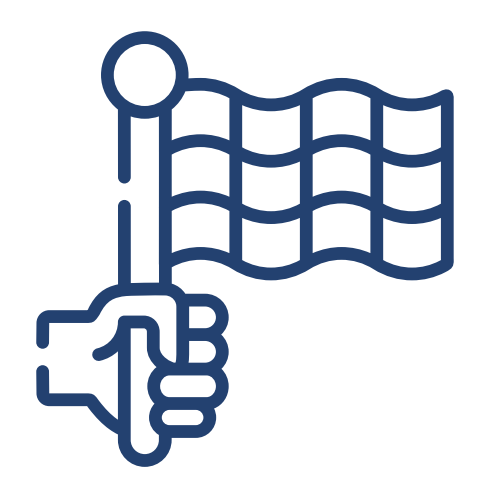

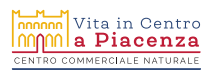

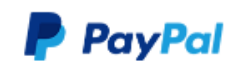

PayPal.Me Termini

### Il tuo link per richiedere denaro... mettendoci la faccia.

Crea il tuo link, condividilo e inizia a ricevere denaro. Fai un regalo di gruppo con gli amici o accetta pagamenti dai clienti. Basta un clic.

Crea il tuo link PayPal.Me

Vai al sito internet https://www.paypal.me/ e clicca su **CREA IL TUO LINK PAYPAL.ME** 

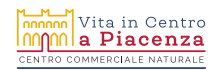

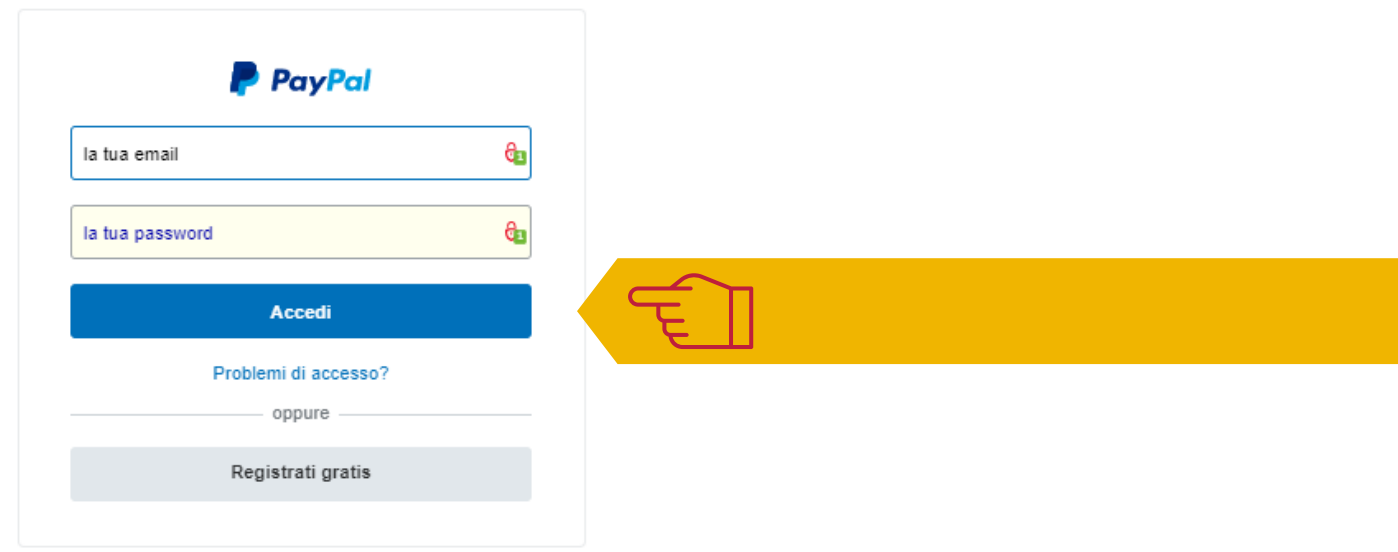

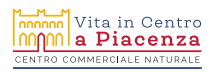

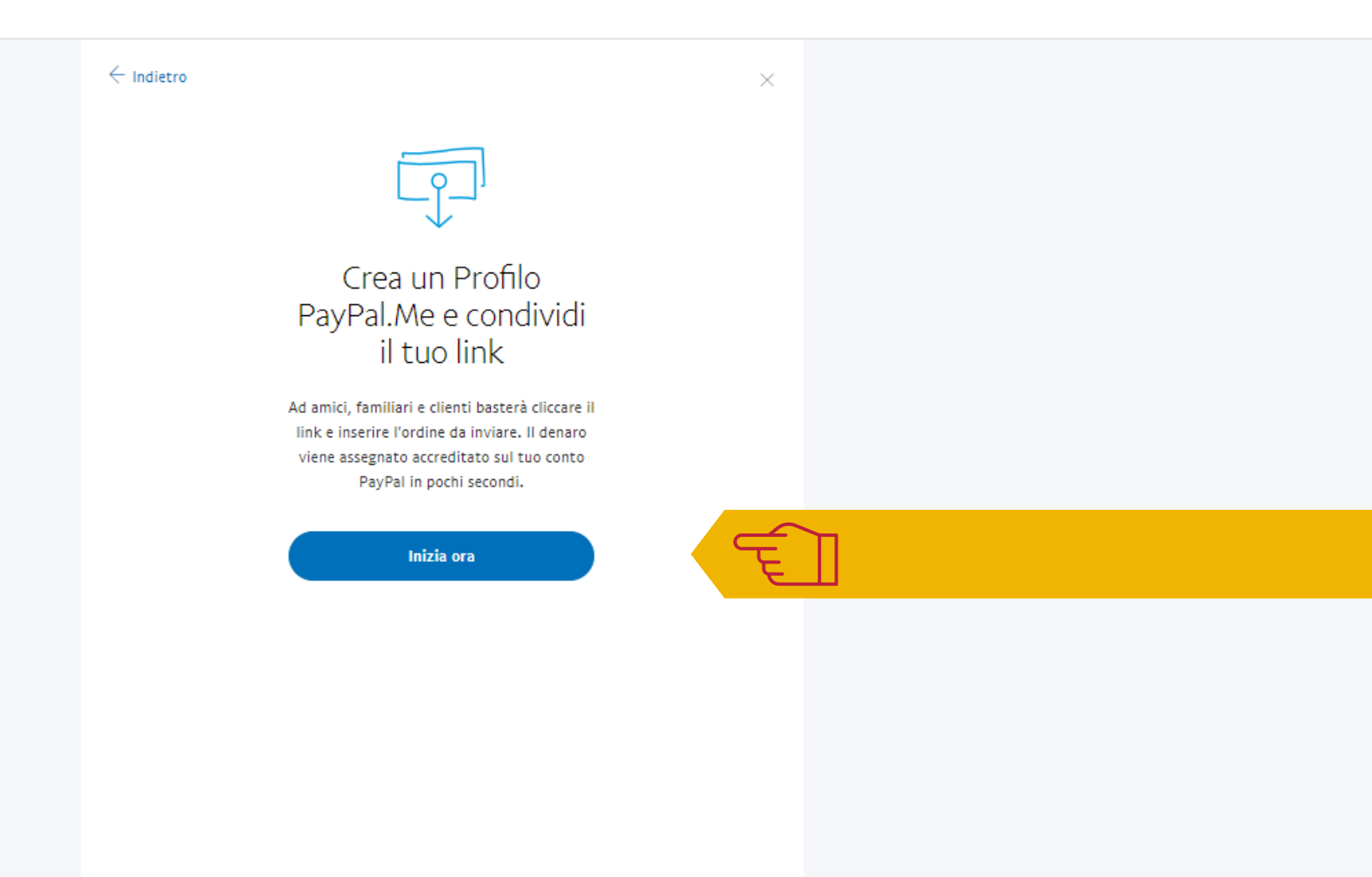

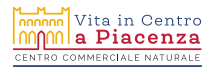

Clicca su **INIZIA ORA** 

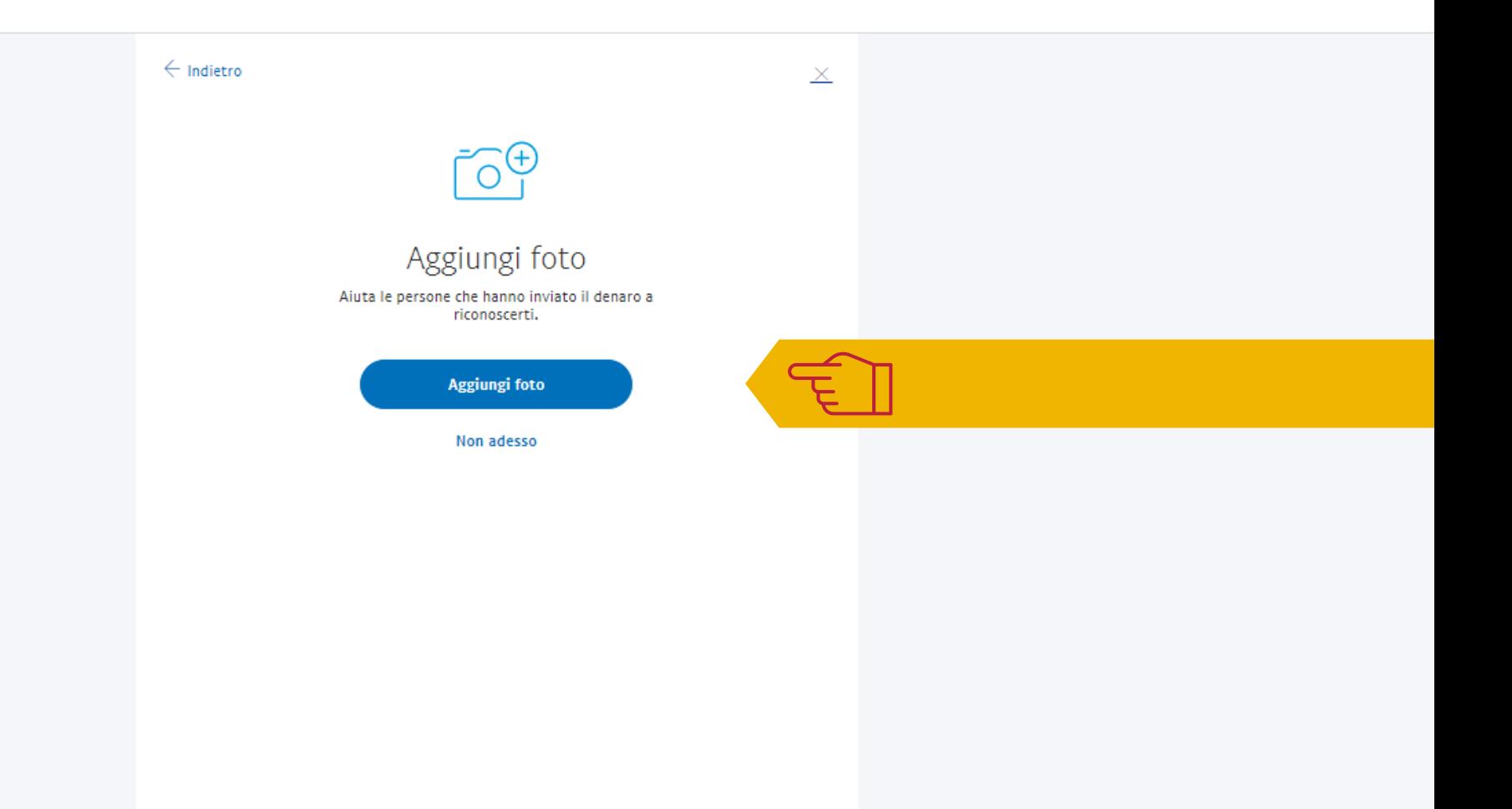

Clicca su **AGGIUNGI FOTO** per inserire una tua immagine o il logo del tuo negozio. *Aiuterà le persone che ti inviano denaro a riconoscerti*

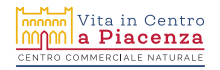

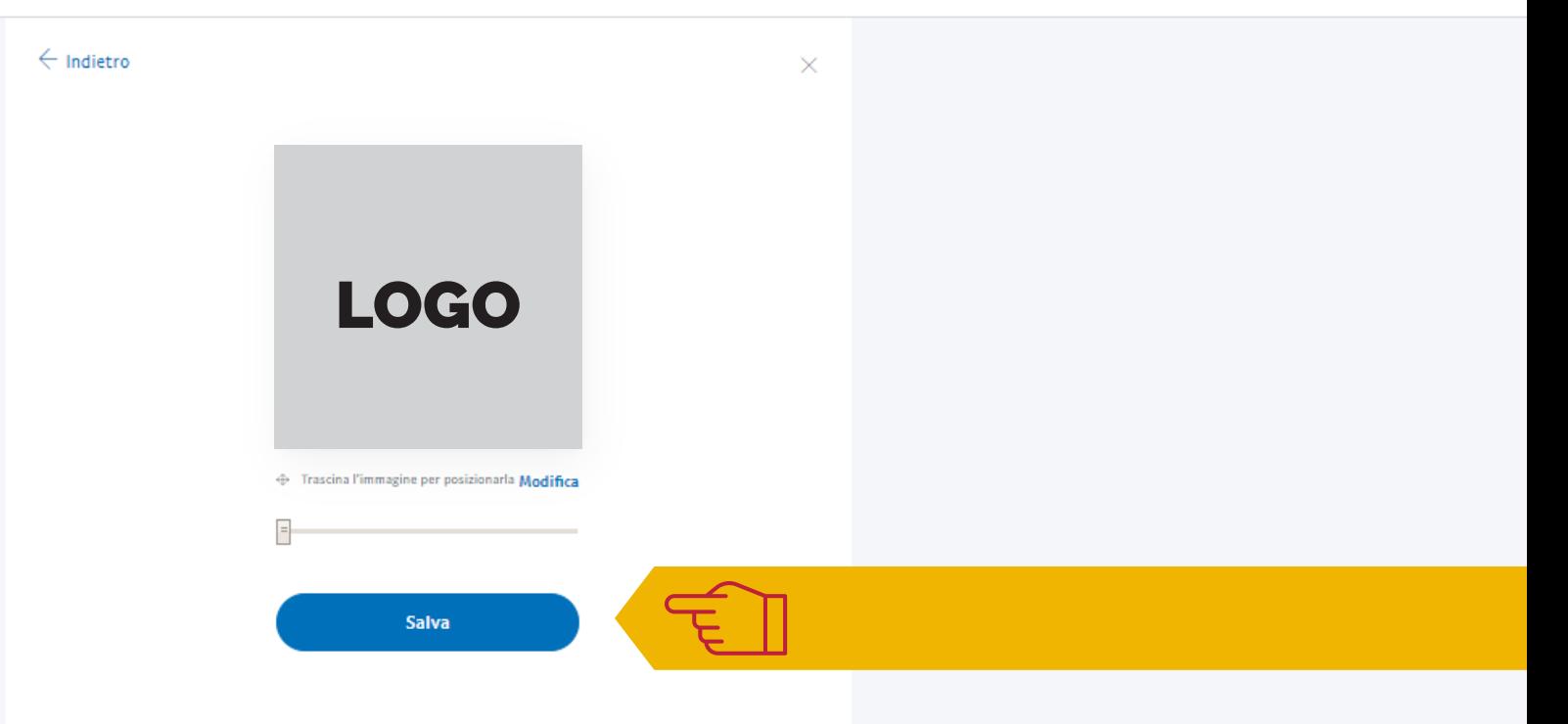

Una volta caricata l'immagine, clicca su **SALVA**

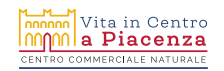

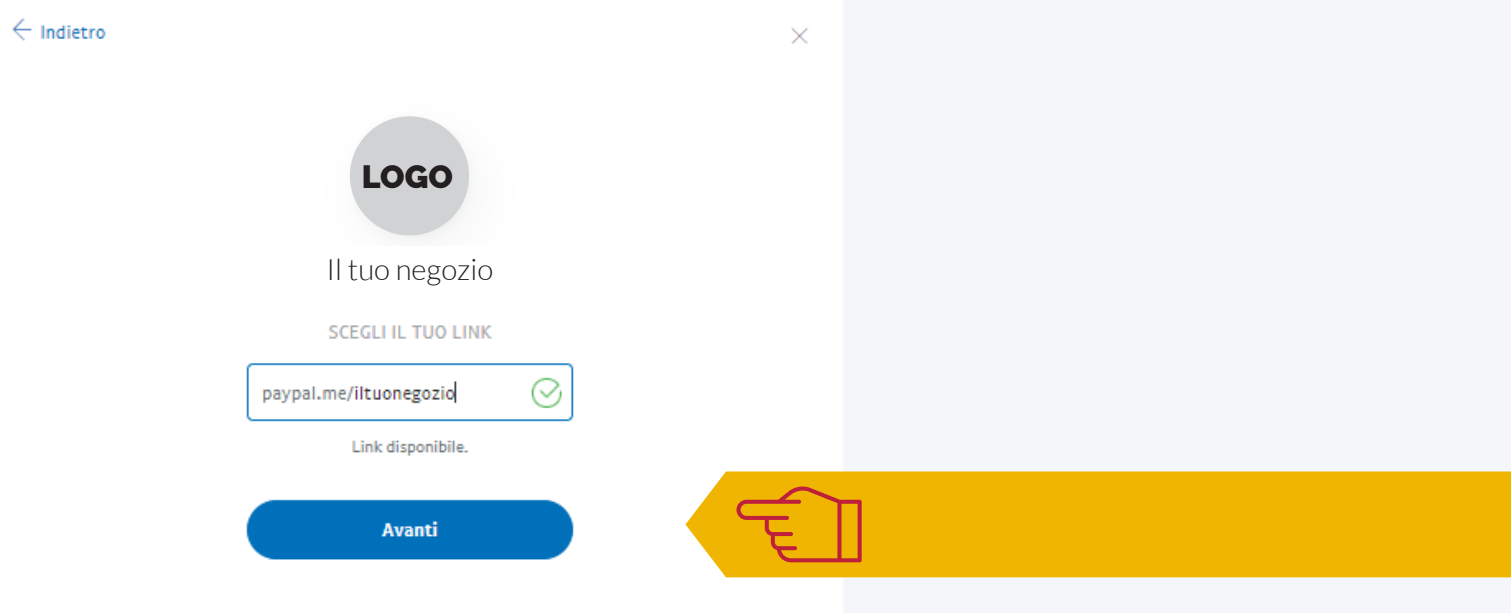

Crea il tuo link, digitando il nome scelto nello spazio indicato – per es., il nome del tuo negozio, senza spazi – e infine clicca su **AVANTI** *Scegli un link facile da ricordare!*

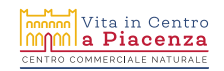

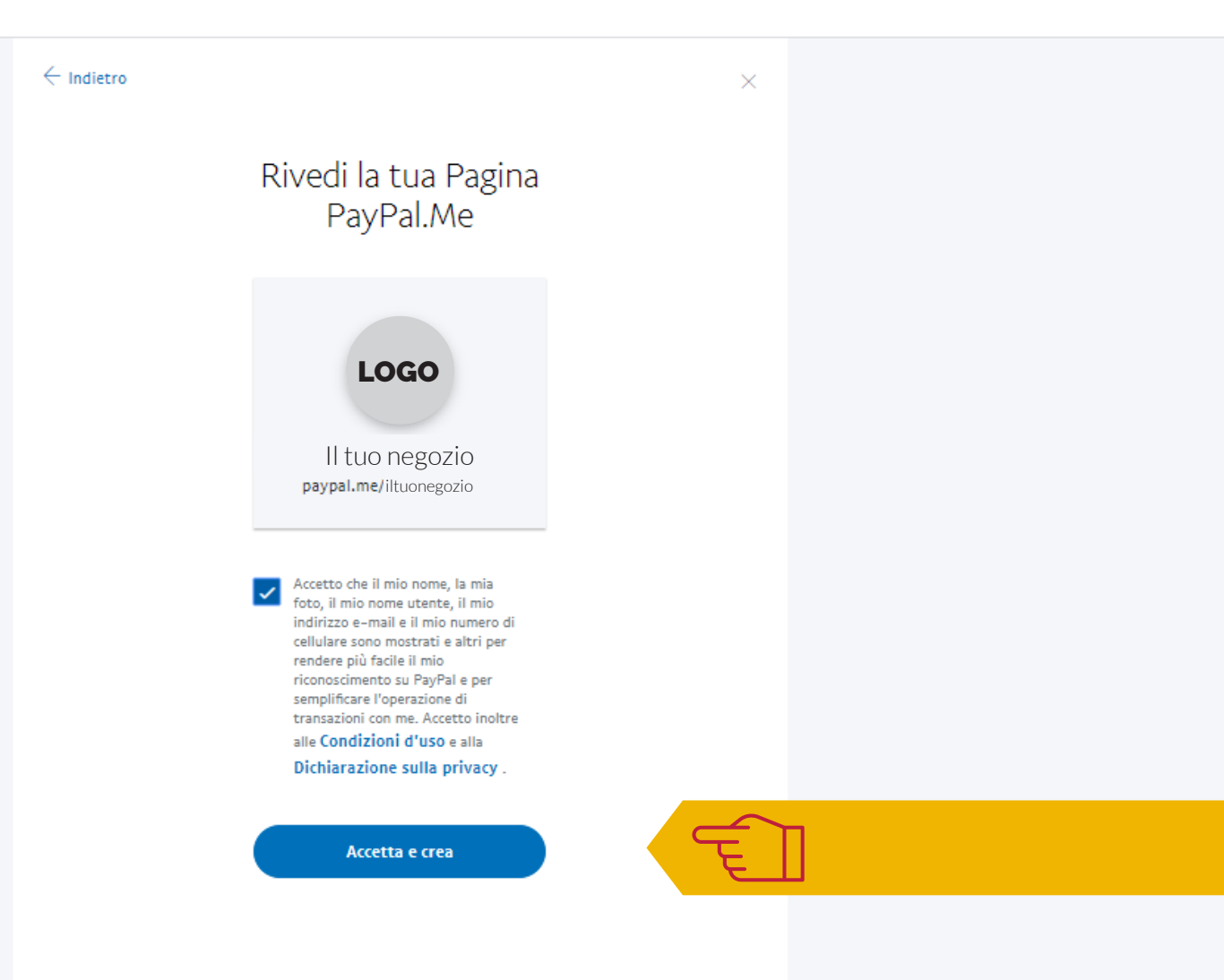

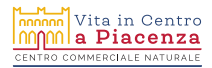

Clicca su **ACCETTA E CREA** 

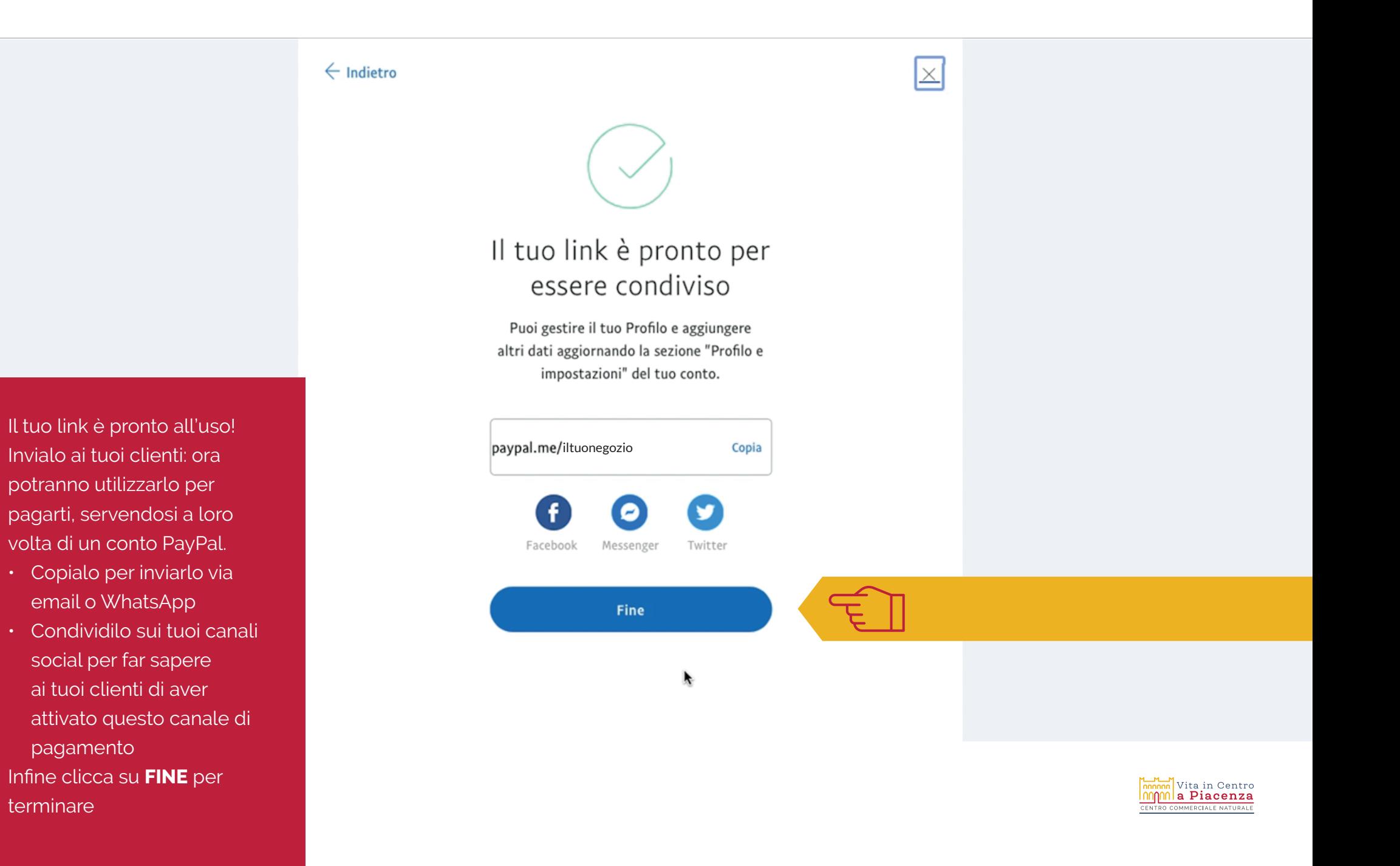

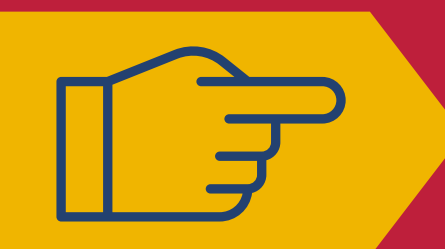

PER VENDERE, LE TARIFFE PAYPAL SONO 3,4% + 0,35 EUR PER OGNI TRANSAZIONE

## DEVI VENDERE UN PRODOTTO E RICHIEDERE UN PAGAMENTO TRAMITE PAYPAL BUSINESS.

# COSA TI OCCORRE?

IL NUMERO DI CELLULARE DEL TUO CLIENTE

OPPURE L'INDIRIZZO EMAIL DEL TUO CLIENTE

> $\frac{1}{2}$  Vita in Centro  $\eta$  $\eta$  $\eta$ a Piacenza OMMERCIALE NATUR

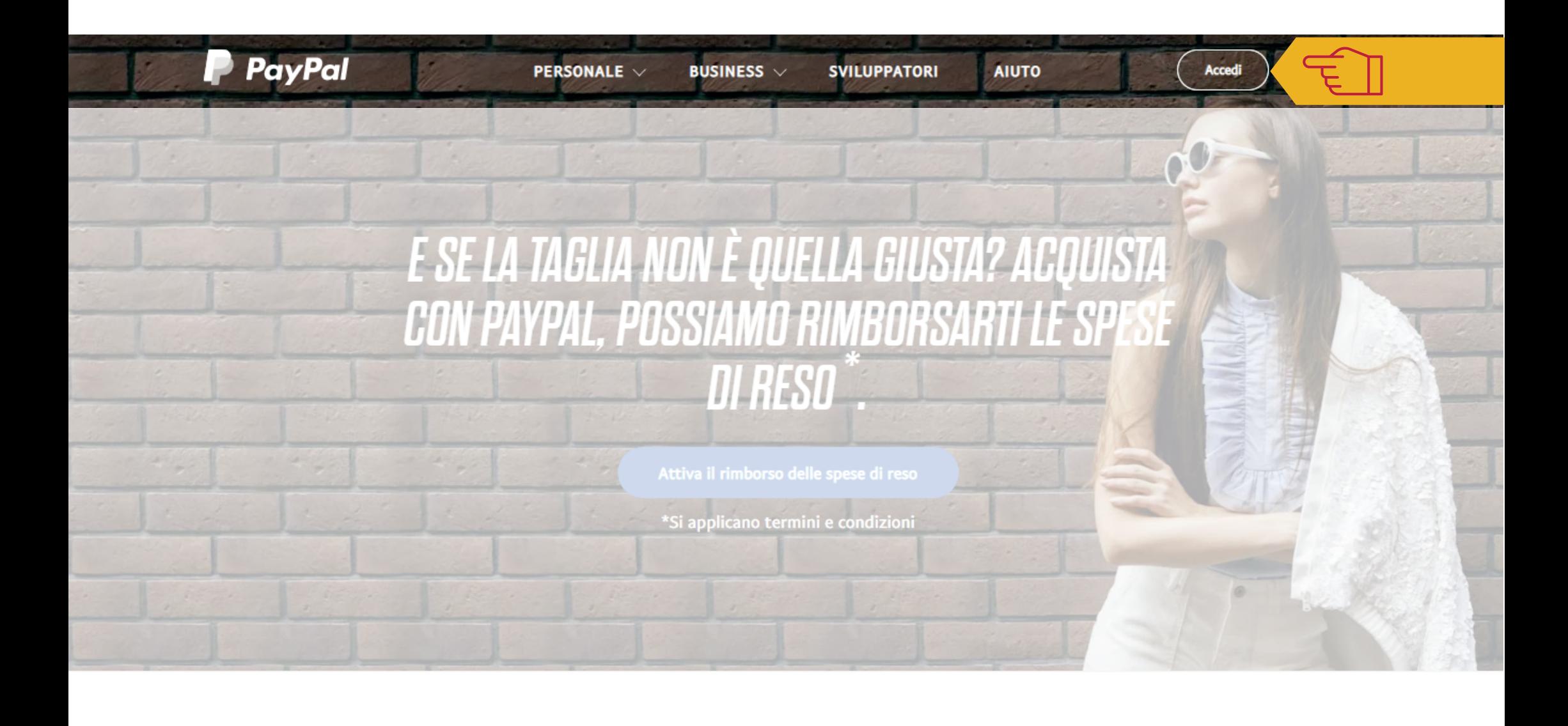

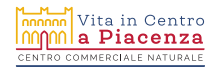

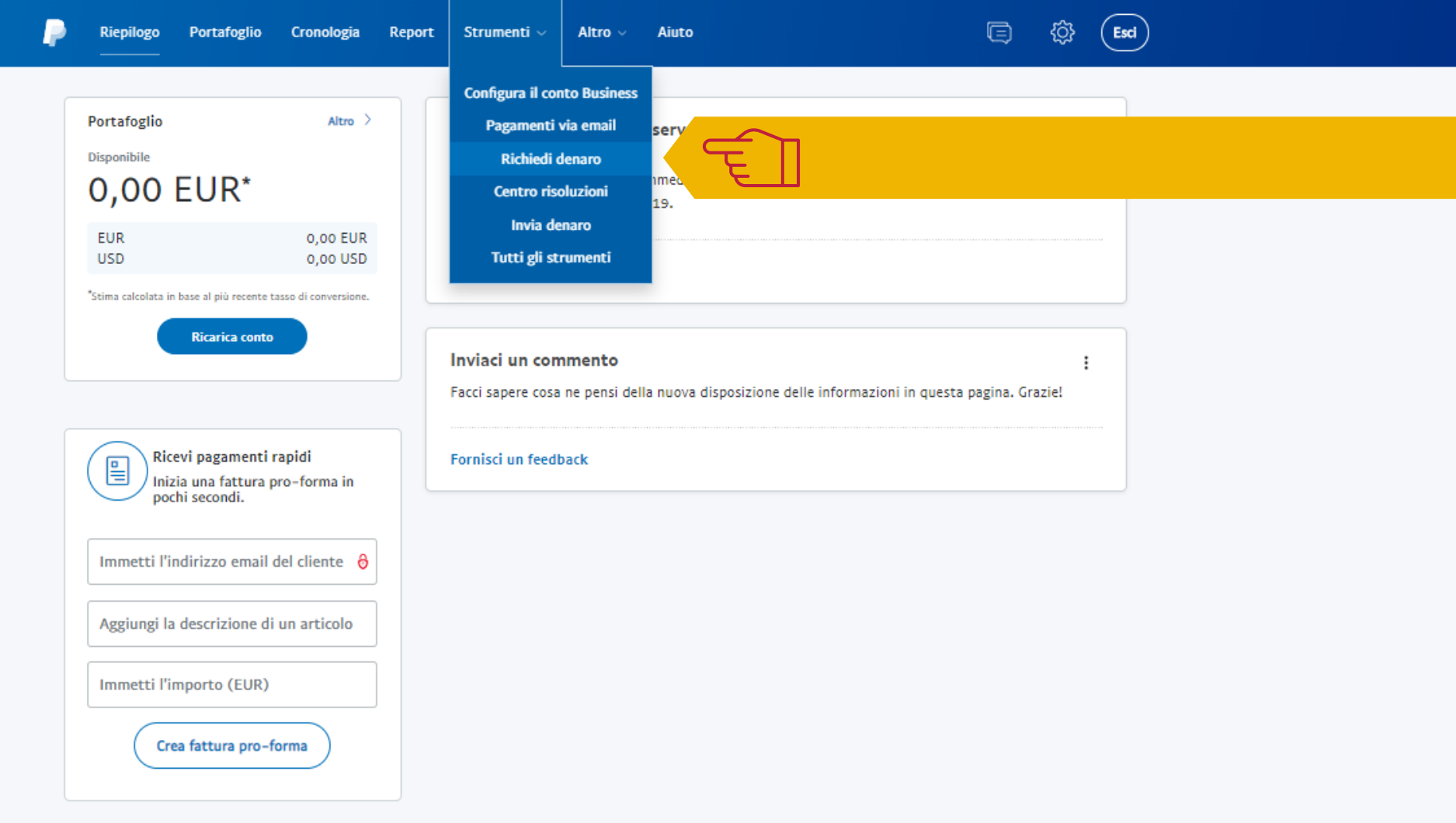

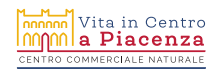

TUTORIAL 2 COME RICEVERE DENARO CON PAYPAL BUSINESS

# HAI DUE MODI PER RICHIEDERE DENARO.

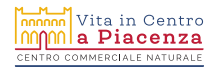

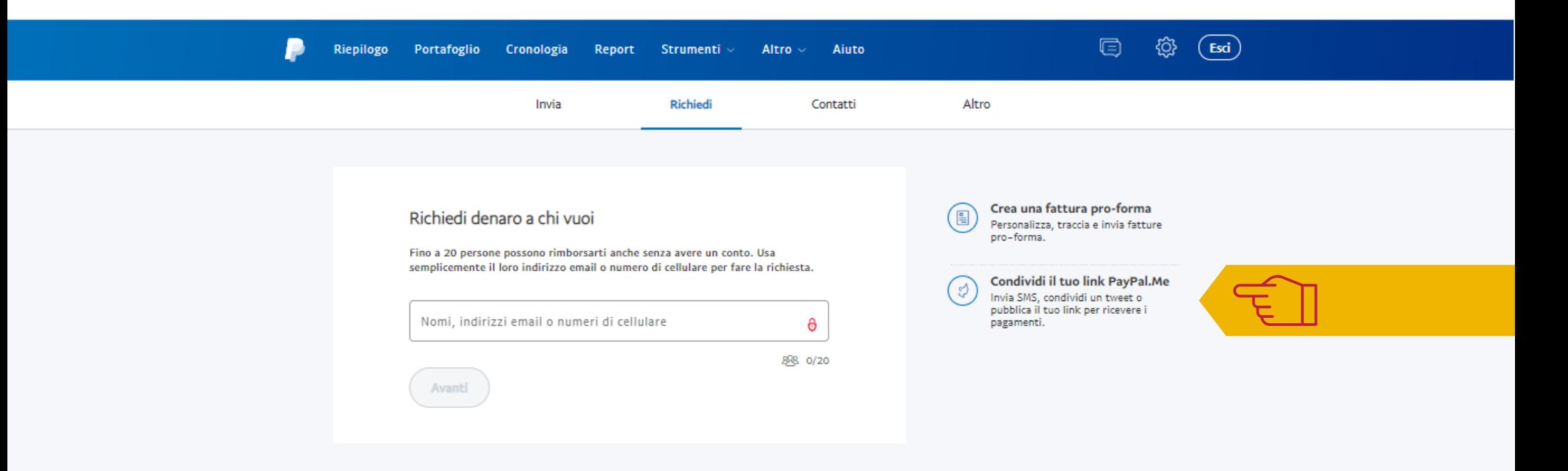

1

### Clicca su **CONDIVIDI IL TUO LINK PAYPAL.ME**

Puoi inviare il tuo link PayPal.Me copiandolo o trascrivendolo in un SMS o Whatsapp (per questo è importante che sia un indirizzo facile da ricordare!) insieme all'importo dovuto: il cliente dovrà digitare l'importo e procedere al pagamento.

Italiano English

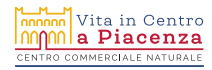

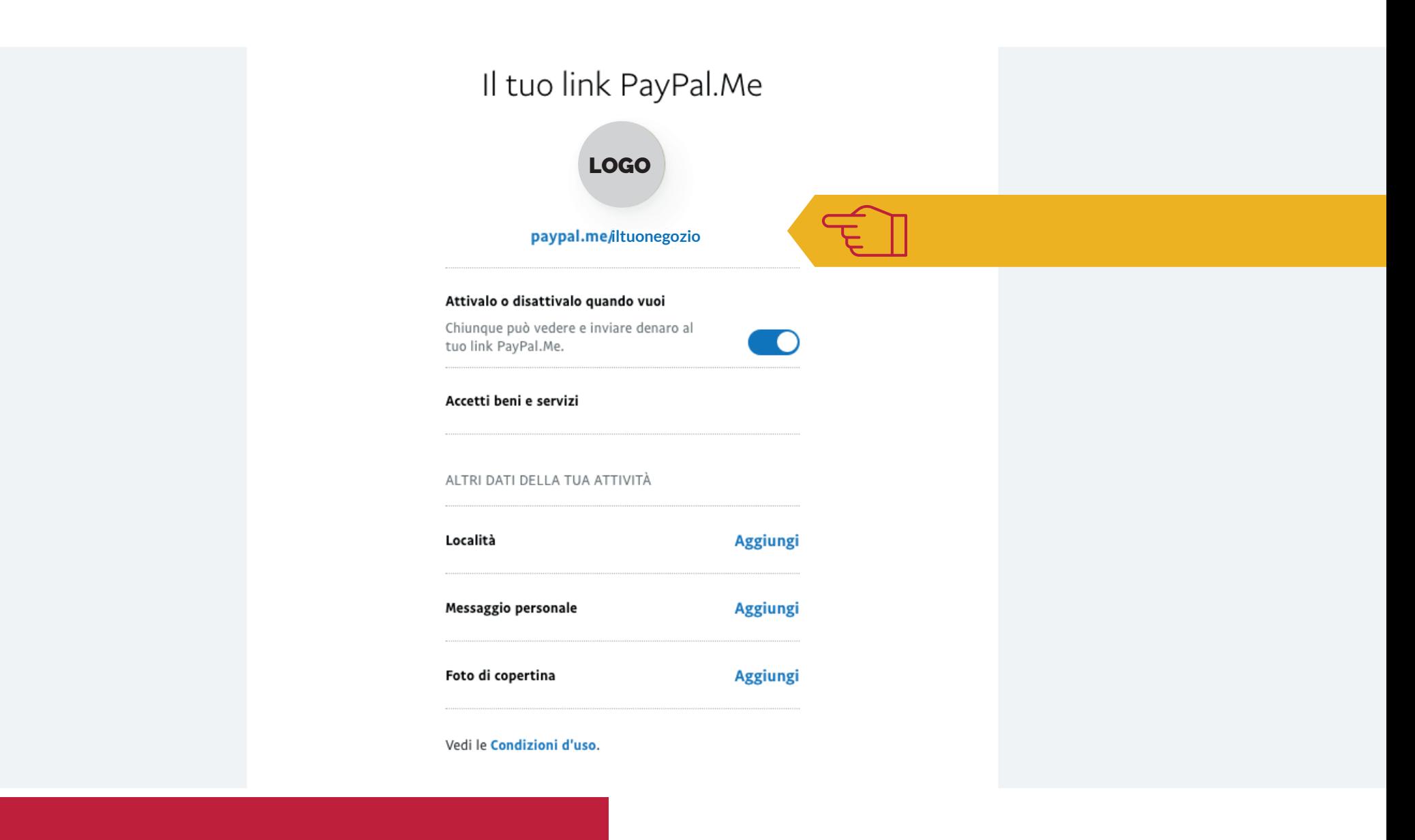

Copia il link per incollarlo in un SMS o WhatsApp, oppure condividilo sui tuoi canali social.

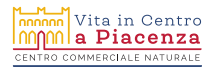

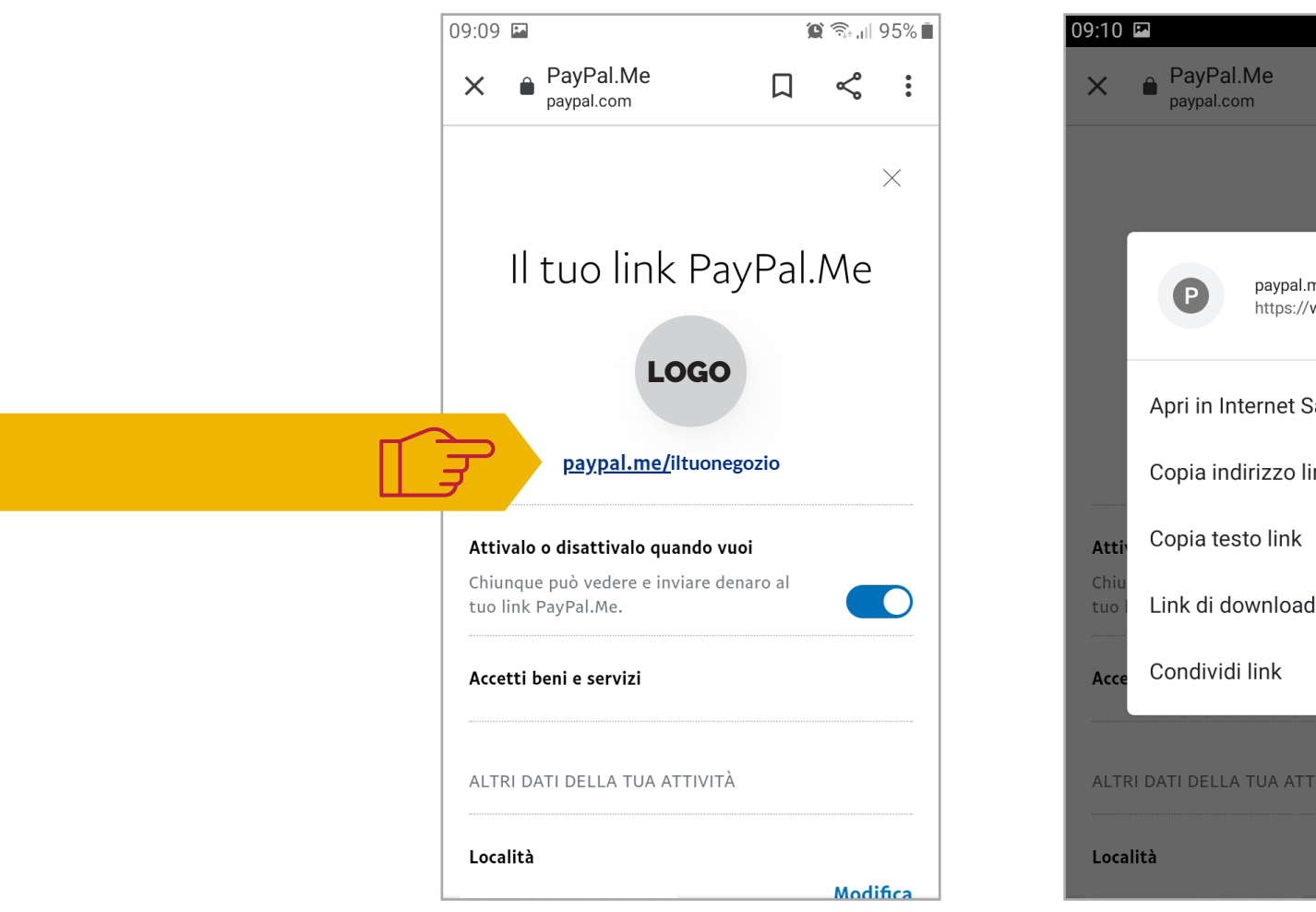

Il copia/incolla in un messaggio potrà risultare più comodo e veloce da telefono! Basta tenere premuto sul link per copiarlo o condividerlo

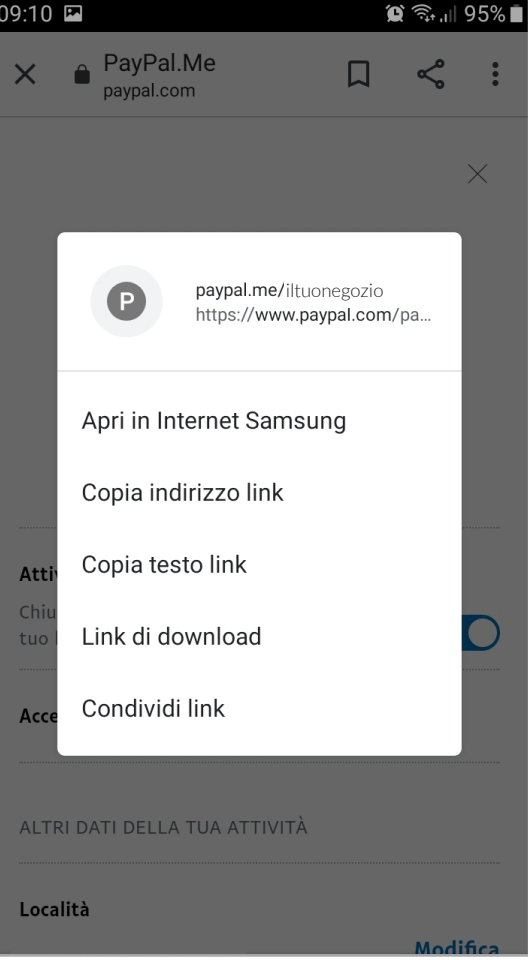

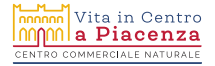

#### TUTORIAL 2 COME RICEVERE DENARO CON PAYPAL BUSINESS

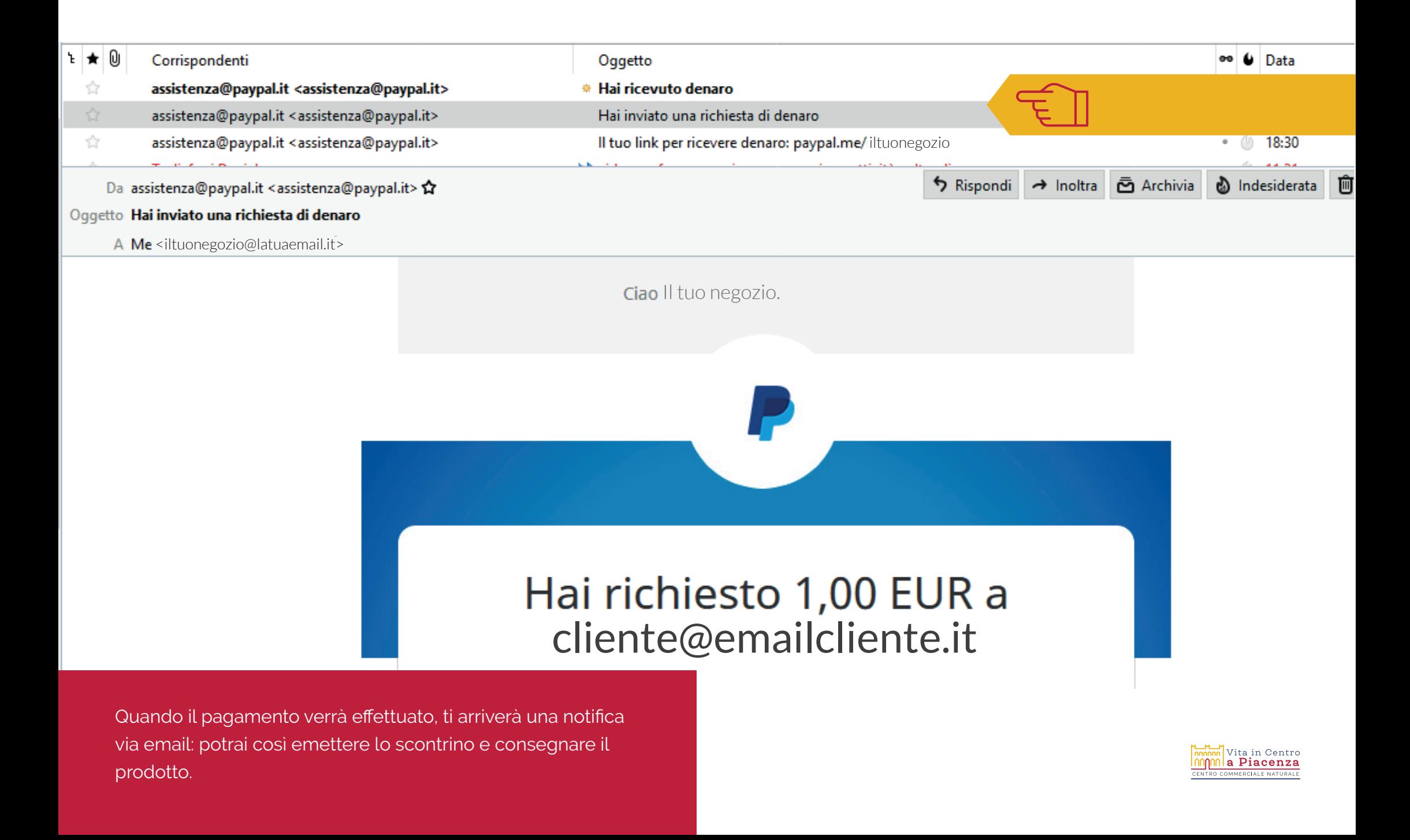

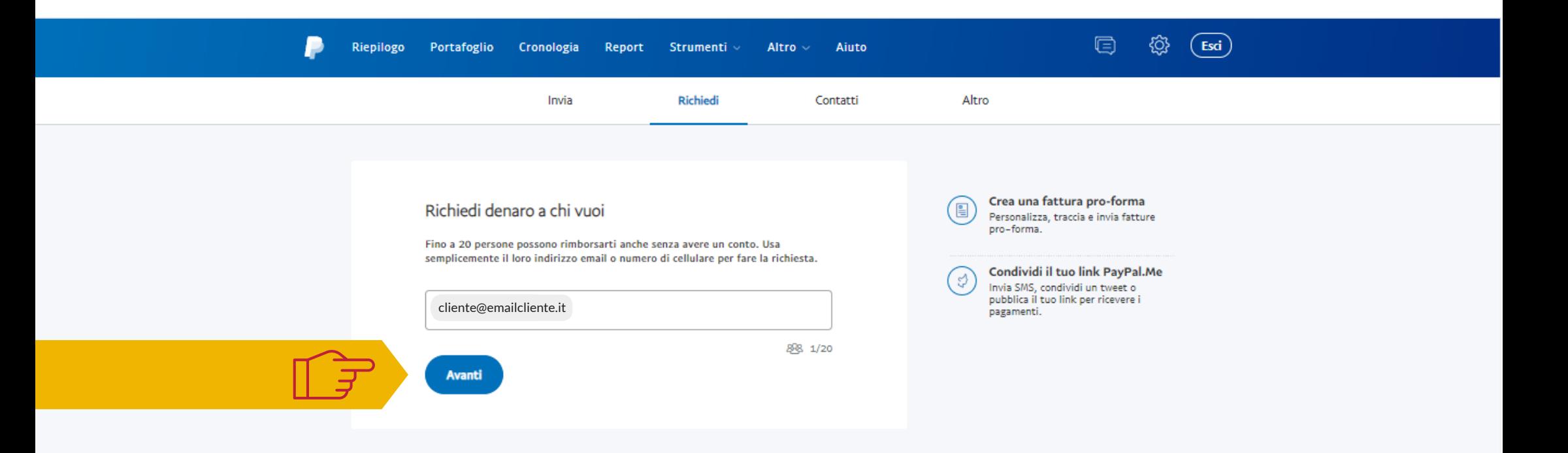

2

Se invece preferisci richiedere una cifra precisa, inserisci l'email del tuo cliente e clicca su **AVANTI**

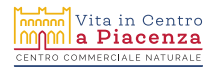

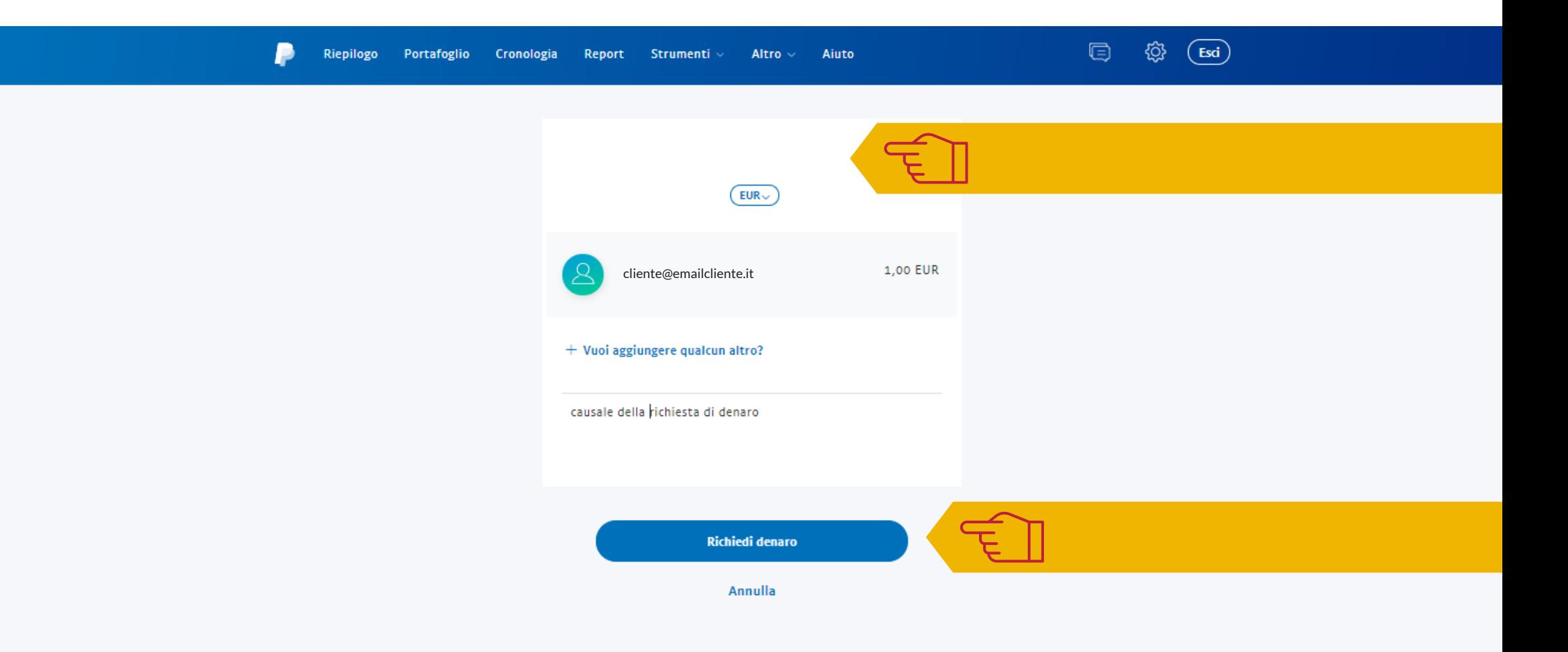

Inserisci l'importo che richiedi, un eventuale messaggio (la causale, per es.) e clicca su **RICHIEDI DENARO**

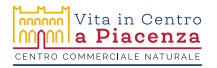

## II. CLIENTE RICEVERÀ UNA EMAIL. CON LA TUA RICHIESTA.

## **ACCEDENDO AL SUO CONTO PAYPAL O PAGANDO** CON UNA CARTA DI DEBITO, POTRÀ FARE L'ACCREDITO **SUL TUO CONTO.**

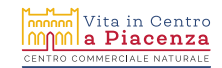

#### TUTORIAL 2 COME RICEVERE DENARO CON PAYPAL BUSINESS

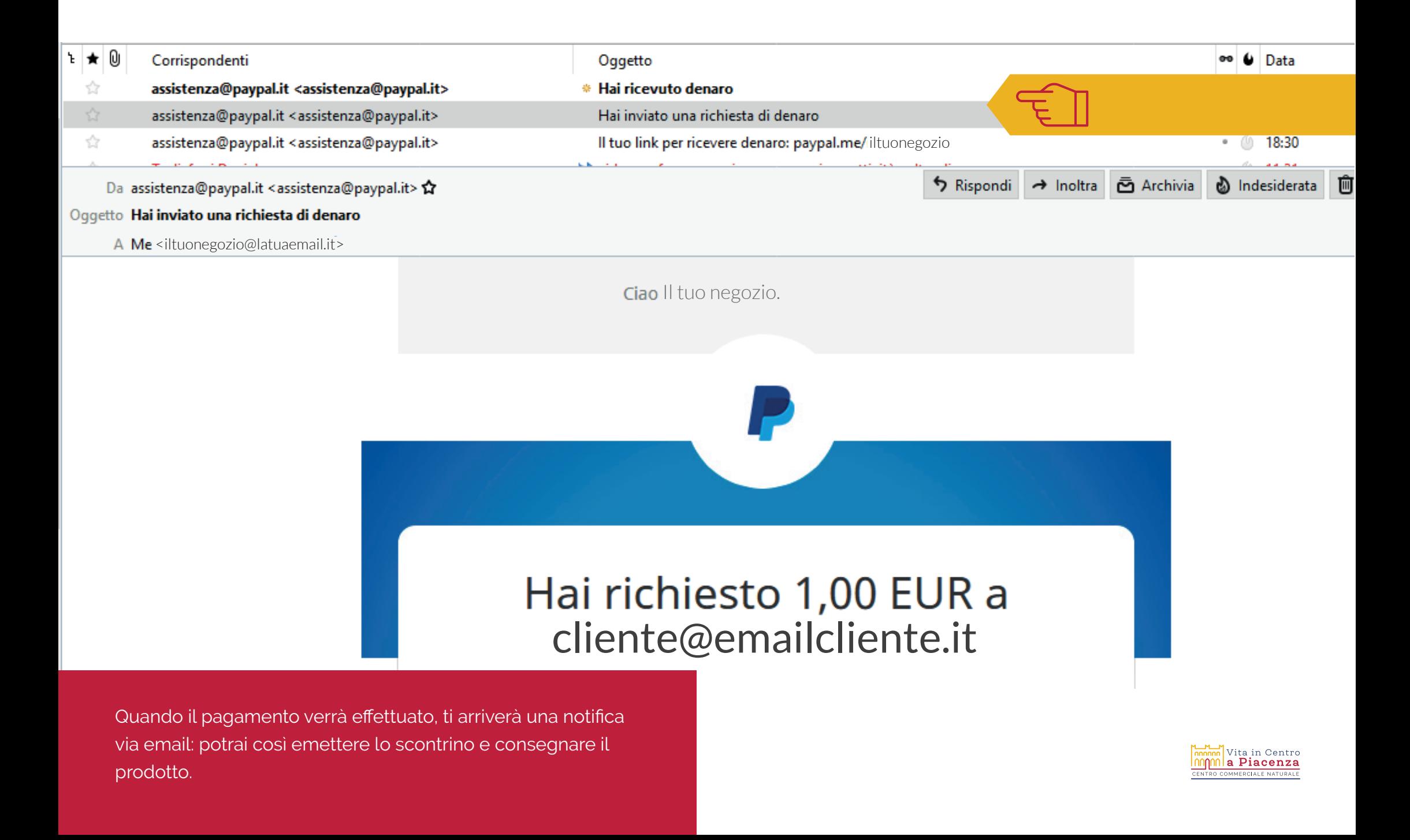

# ORA CHE HAI RICEVUTO IL PAGAMENTO, COME PUOI TRASFERIRLO SUL TUO CONTO?

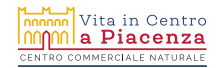

pochi secondi.

Immetti l'importo (EUR)

Aiuto Riepilogo Portafoglio Cronologia Report Strumenti  $\sim$ Altro ~ Portafoglio Altro > Soluzioni per aiutarti a restare in attività Disponibile Potrebbe non essere normale amministrazione, ma siamo qui per aiutarti ad **0,00**adattarti al mutare delle circostanze. EUR 0,62 EUR **USD** 0,00 USD "Stima calcolata in base al più recente tasso di conversione. Attività recenti **Trasferisci denaro** Cronologia PayPal Pagamenti ricevuti Pagamenti inviati Cronologia (inclusi saldo e tariffe) Ricarica conto Pagamento da Il tuo negozio 22 apr 2020 Completato Richiesta di denaro a cliente@emailcliente.it 22 apr 2020 Pagato Ricevi pagamenti rapidi E Vedi tutto Inizia una fattura pro-forma in

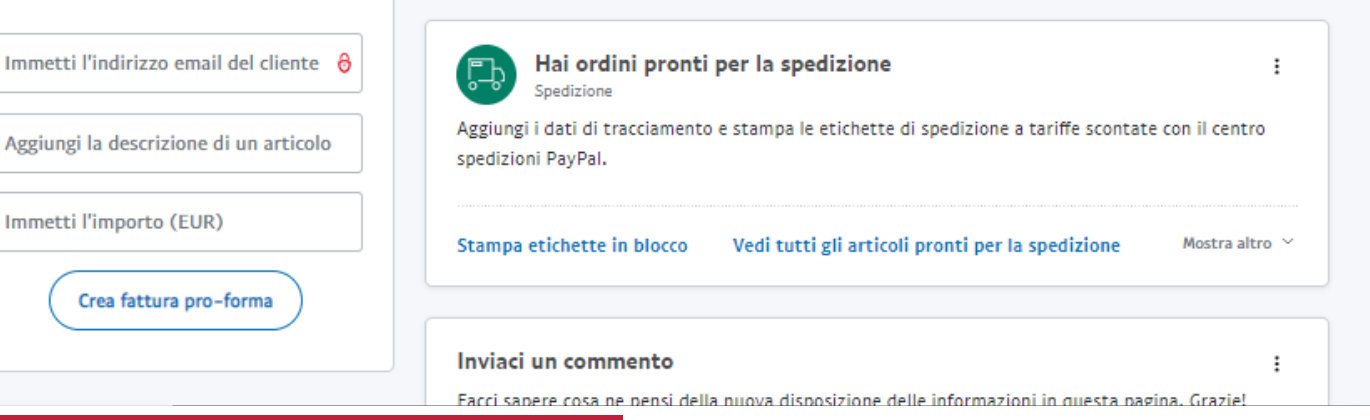

හු

Scopri di più

1,00 EUR

1,00 EUR

 $($  Esci

Nella pagina **RIEPILOGO** del tuo conto, clicca su **TRASFERISCI DENARO**

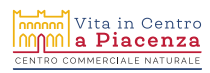

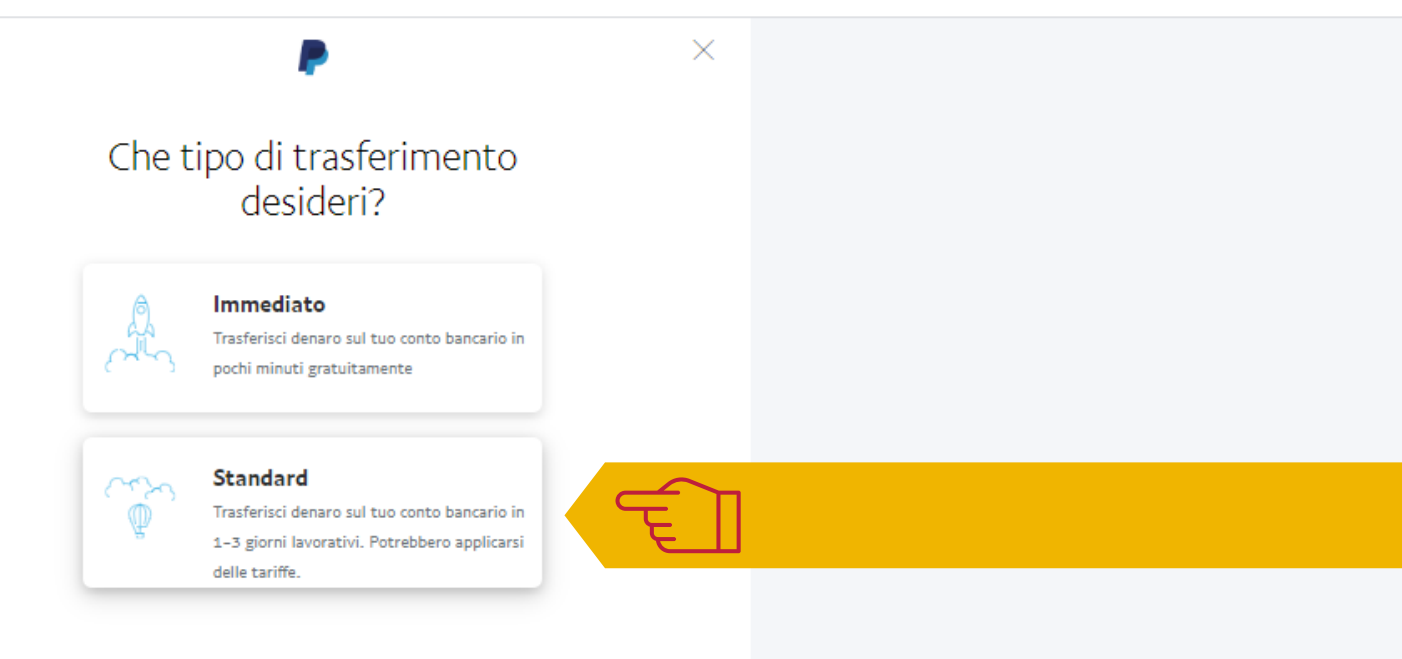

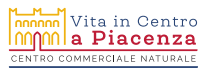

Clicca su STANDARD

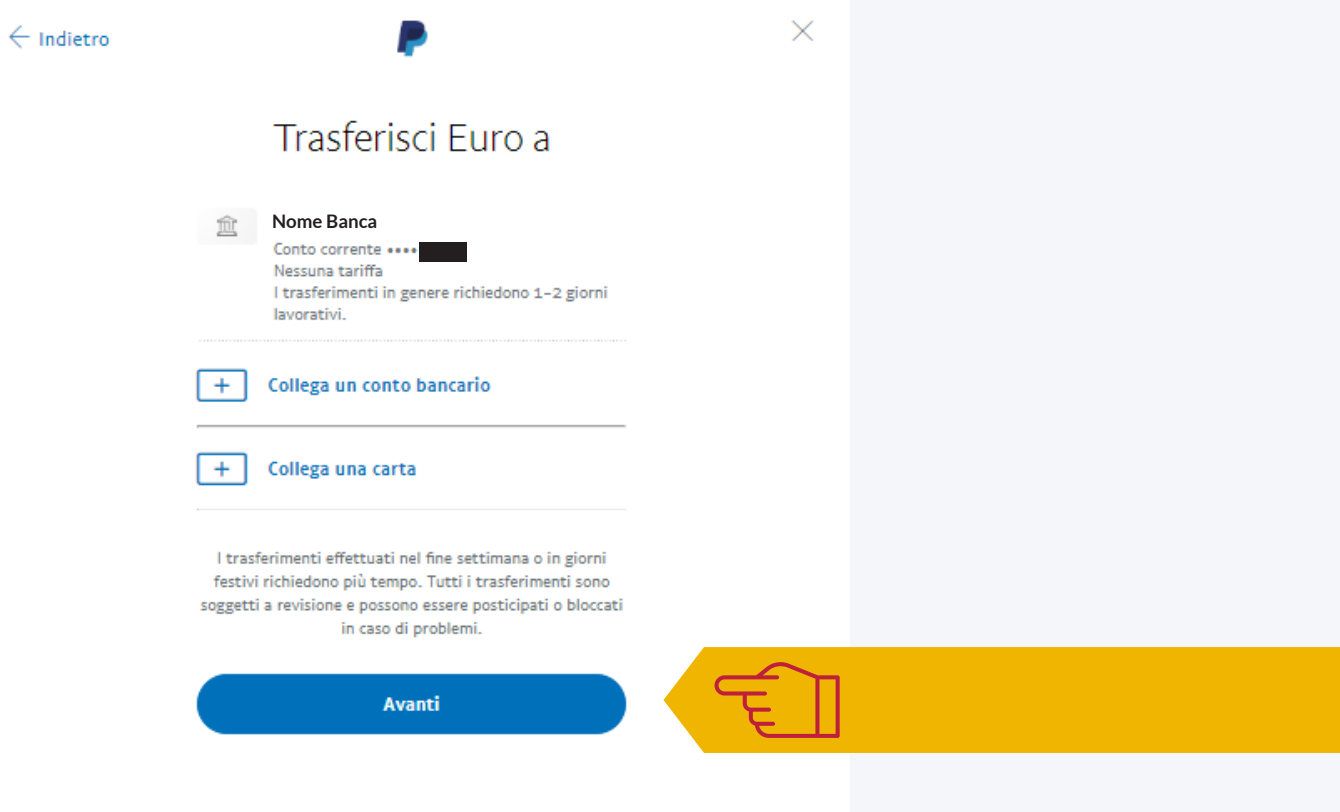

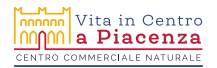

Clicca su **AVANTI** 

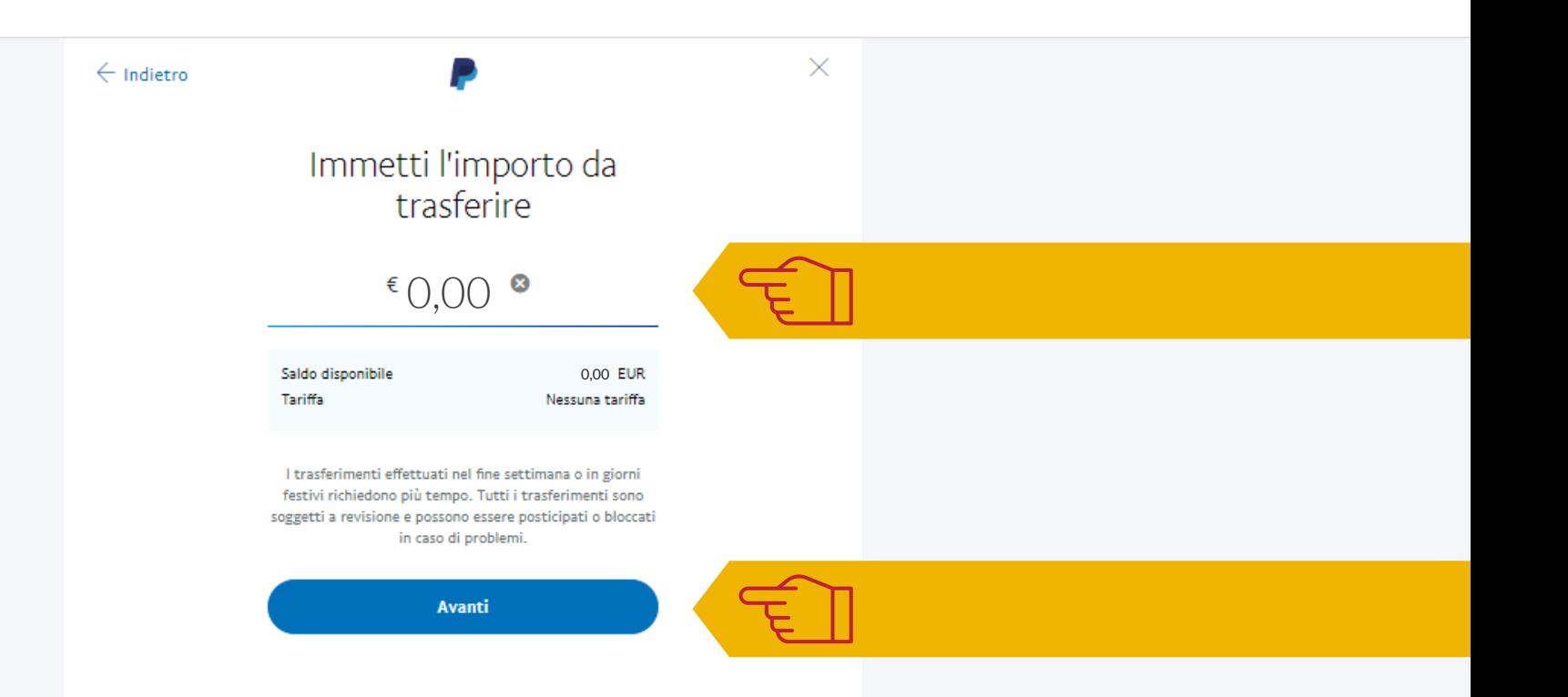

Immetti l'importo da trasferire e clicca su **AVANTI** *Puoi trasferire tutto saldo disponibile o solo una parte, se usi PayPal anche per effettuare a tua volta dei pagamenti*

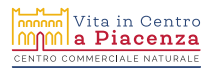

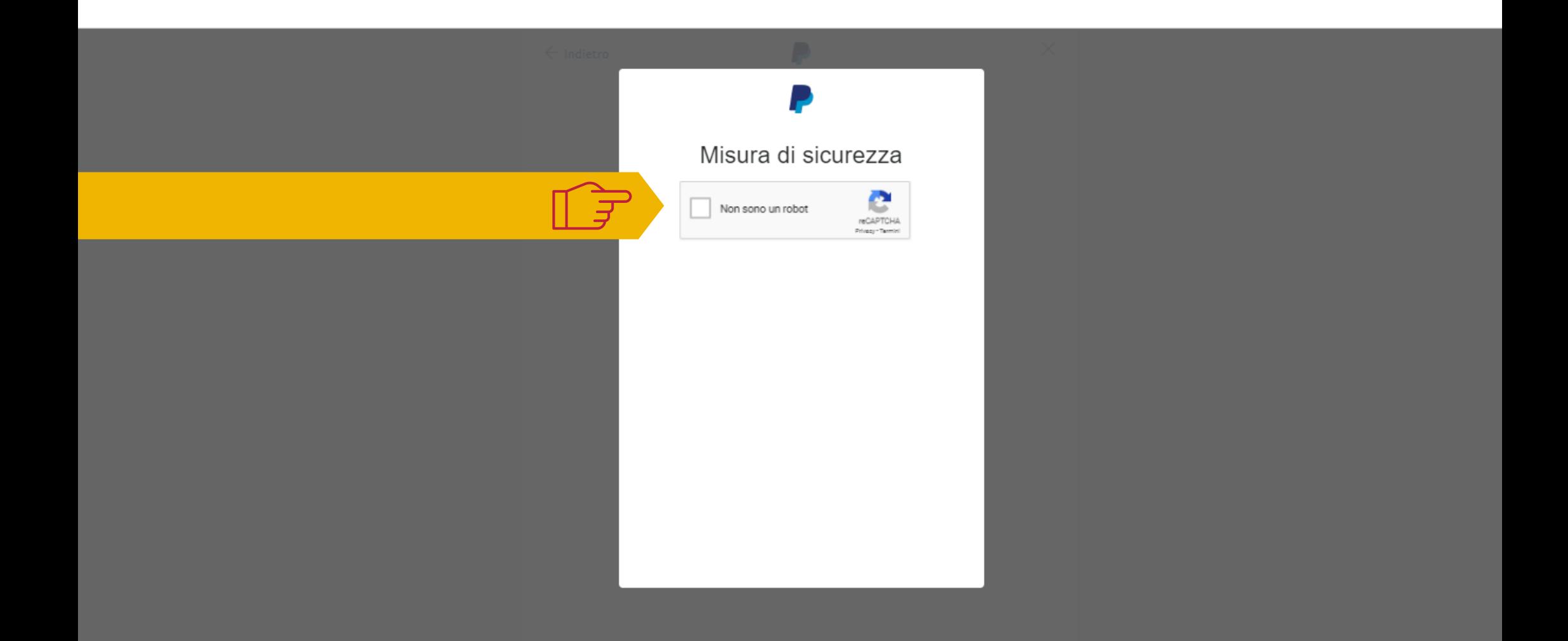

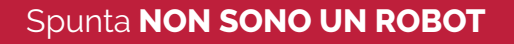

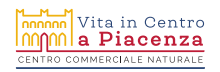

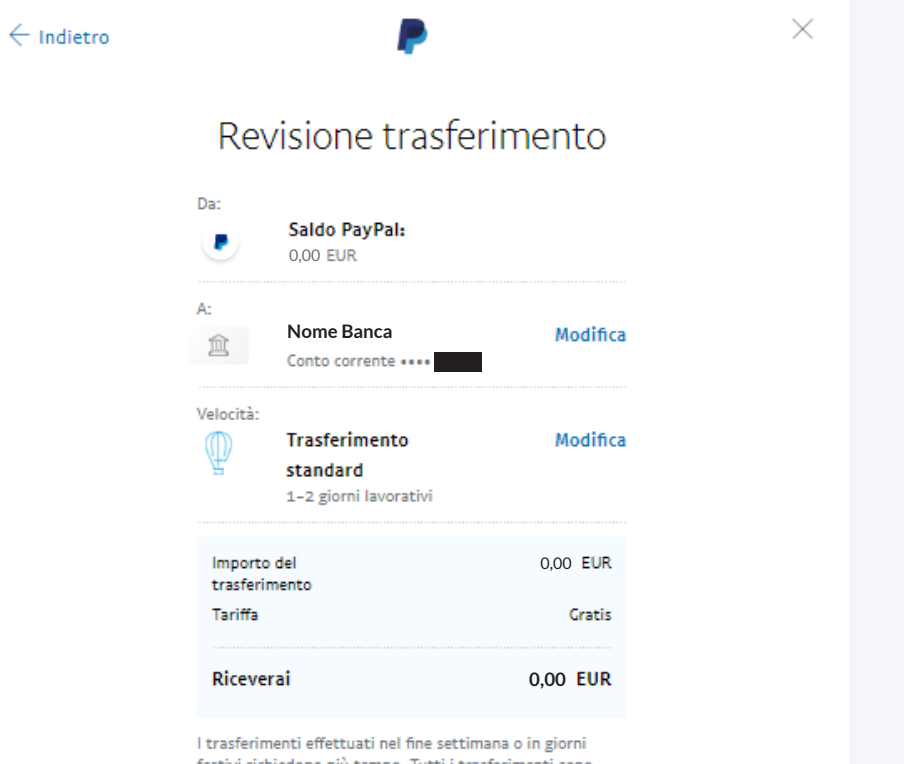

festivi richiedono più tempo. Tutti i trasferimenti sono soggetti a revisione e possono essere posticipati o bloccati in caso di problemi.

**Trasferisci 0,00 EUR ora** 

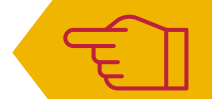

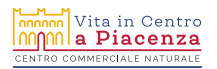

Clicca su **TRASFERISCI**

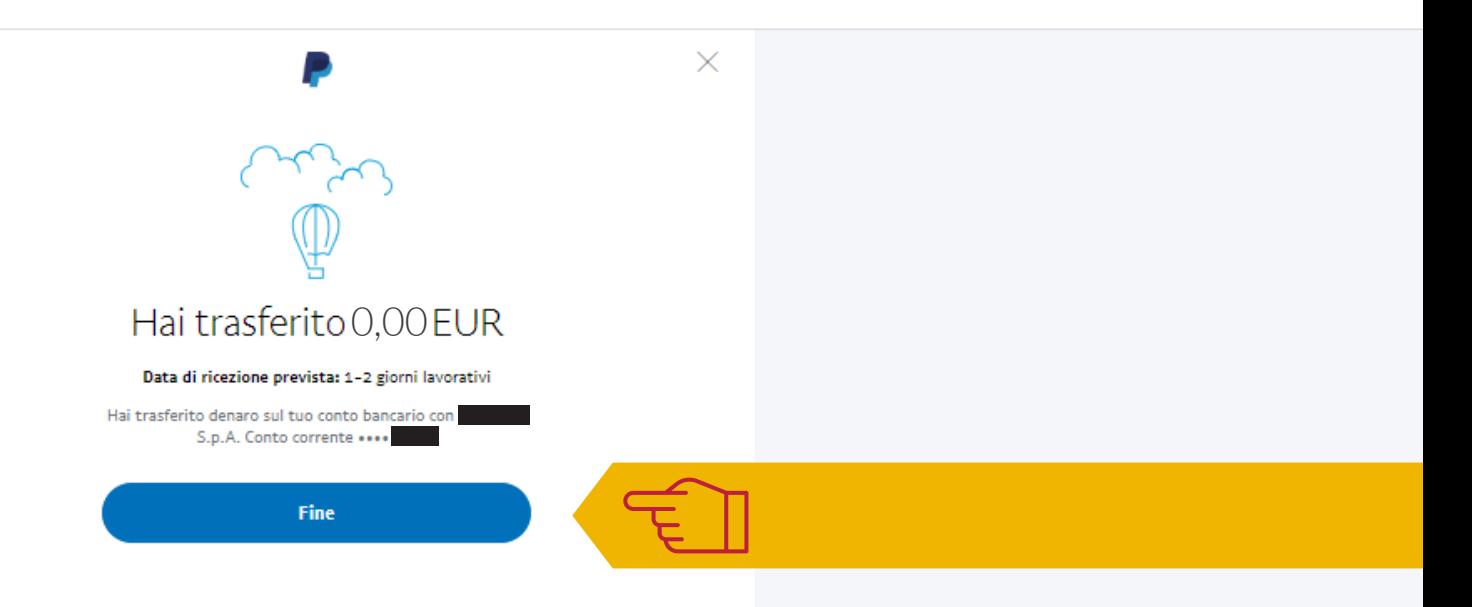

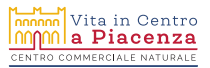

Clicca su FINE

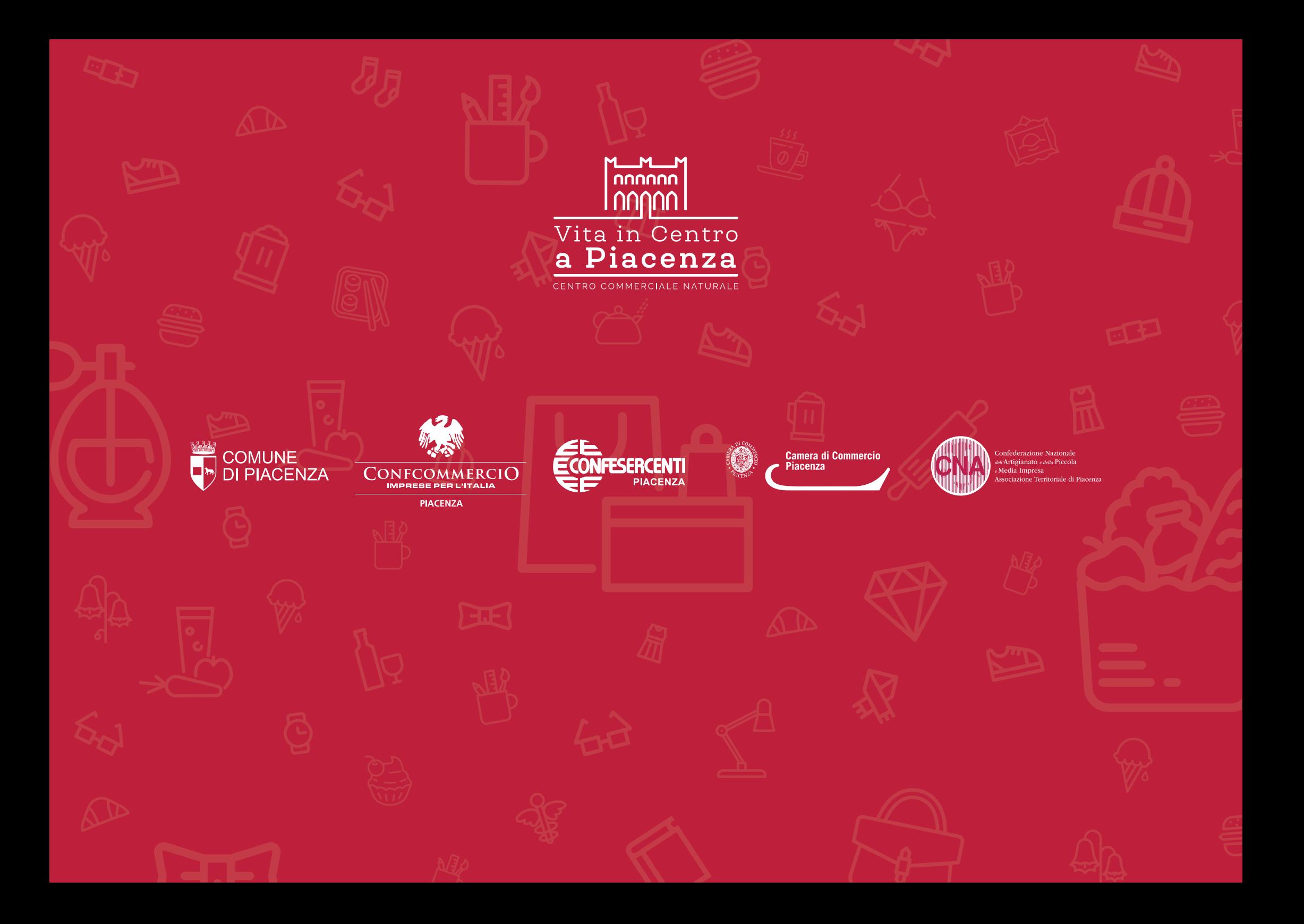